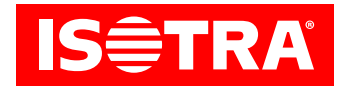

# **Návod na nastavení přijímače a ovladače**

# **Funkce:**

- • připojení k mechanickým motorům
- RF ovládání
- • možnost nastavení oblíbené mezní polohy
- • nastavitelné naklápění
- • snadná instalace pomocí Hirschmann konektorů

# **Parametry:**

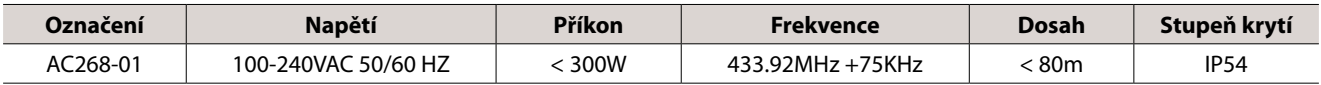

# **Diagram:**

#### **AC268-01**

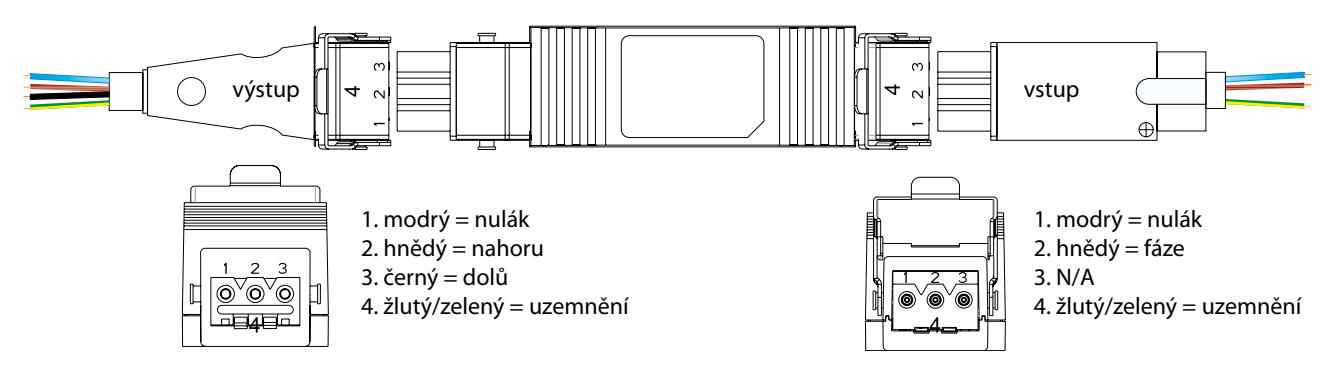

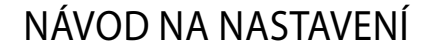

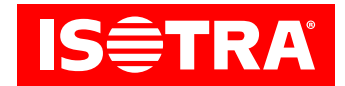

# **Instalace:**

#### 1. Programování

Pokud do 10 s nedojde k činnosti, motor automaticky opustí programovací režim.

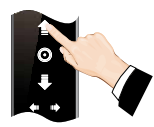

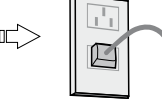

Stiskněte šipku nahoru a podržte ji po dobu 3 s

Zapněte motor (stále držte tlačítko ovladače)

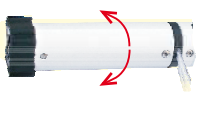

Motor provede jeden krok, další krok proveďte do 10 s

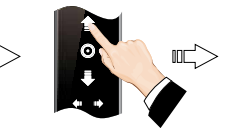

Stiskněte šipku nahoru

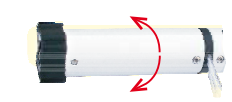

Motor provede jeden krok a programování je u konce

#### 2. Změna směru

Poznámka: Změňte směr otáčení motoru, pokud se motor otáčí opačně.

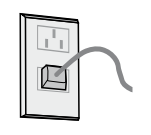

na programovém vysílači po dobu 5 s

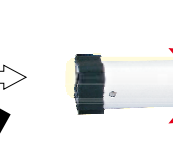

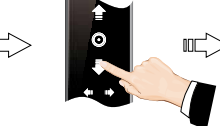

Zapněte motor

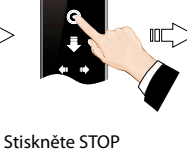

Motor provede jeden krok, další krok proveďte do 10 s

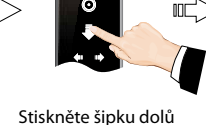

Motor provede jeden krok a směr se změnil

### 3. Přesné nastavení oblíbené mezní polohy

Pokud do 30 s nedojde k činnosti, motor automaticky opustí programovací režim.

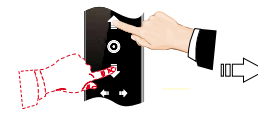

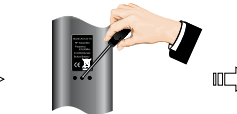

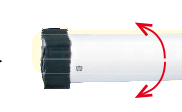

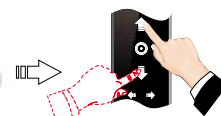

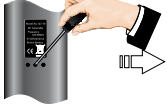

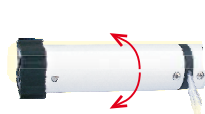

Motor provede jeden krok a nastavení je hotovo

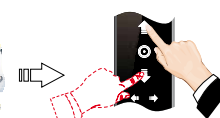

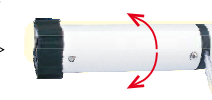

Stiskněte šipku nahoru/ dolů a držte, dokud motor nedosáhne požadované polohy

Stiskněte PROG

Motor provede jeden krok a je připraven na přesné nastavení polohy

Tiskněte šipku nahoru/ dolů a upřesňujte požadovanou polohu

Stiskněte PROG, čímž uložíte mezní polohu

## 4. Zrušení oblíbené mezní polohy

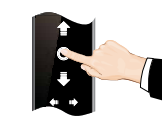

Stiskněte STOP

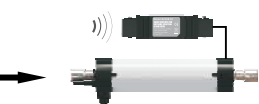

Motor se přesune do oblíbené mezní polohy

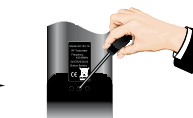

Stiskněte a držte PROG na dálkovém ovladači po dobu 7s

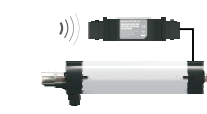

Motor poprvé cukne za 1 s, znovu cukne za 7 s a tím je potvrzené zrušení

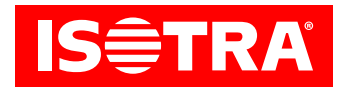

### 5. Změna krokového chodu na nepřetržitý chod

Poznámka: Krokový chod je nastaven jako základní, změnu lze provést dle potřeby; pokud není dokončeno nastavení horní a dolní mezní polohy nebo pokud je motor v módu přesného nastavování, bude nastaven pouze krokový chod.

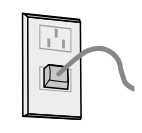

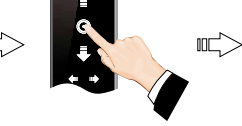

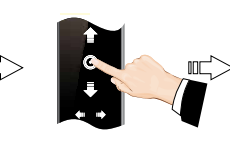

Zapněte motor

Stiskněte STOP na programovém vysílači po dobu 5 s

 $\mathbb{R}^n$ 

Motor provede jeden krok, další krok proveďte do 10 s

Stiskněte STOP

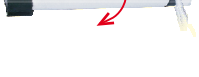

Motor provede jeden krok a provede se změna

### 6. Přidání nového vysílače

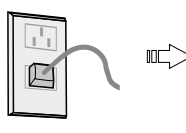

Zapněte motor

Stiskněte STOP na programovém vysílači po dobu 5 s

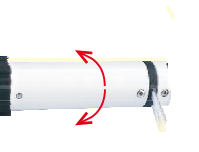

Motor provede jeden krok, další krok proveďte do 10 s

吧

Stiskněte šipku nahoru

Motor provede jeden krok a směr se změní

# 7. Smazání paměti jednoho kanálu

 $\mathbb{Z}$ 

Zapněte motor

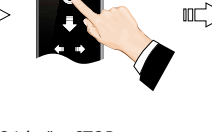

Stiskněte STOP na programovém vysíla i po dobu 5 s

Motor provede jeden krok, další krok proveďte do 10 s

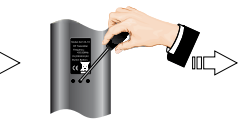

Stiskněte PROG

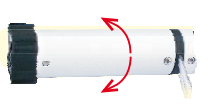

Motor provede jeden krok a smaže se paměť jednoho kanálu

#### 8. Smazání všech pamětí

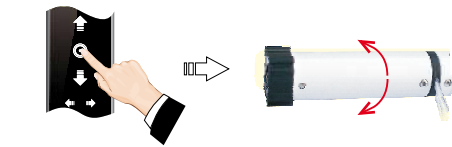

Zapněte motor, stiskněte STOP na programovém vysílači po dobu 5 s

Platnost návodu: 13. 4. 2022

Motor provede jeden krok, další krok proveďte do 10 s

 $\begin{picture}(20,20) \put(0,0){\line(1,0){10}} \put(15,0){\line(1,0){10}} \put(15,0){\line(1,0){10}} \put(15,0){\line(1,0){10}} \put(15,0){\line(1,0){10}} \put(15,0){\line(1,0){10}} \put(15,0){\line(1,0){10}} \put(15,0){\line(1,0){10}} \put(15,0){\line(1,0){10}} \put(15,0){\line(1,0){10}} \put(15,0){\line(1,0){10}} \put(15,0){\line(1$ 

Stiskněte PROG po dobu 7 s

吅

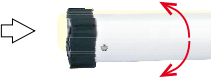

Motor provede jeden krok během 7 s – všechny paměti se vymažou

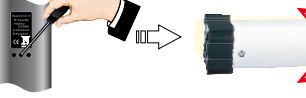

Motor provede dva kroky během 1 s